# **Boom GEMINI**

## **wireless expandable audio for superior meetings**

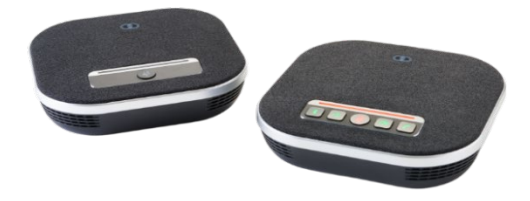

## **Quick Guide**

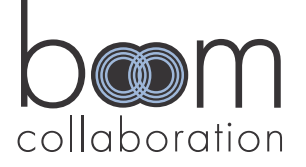

## **Boom GEMINI**

## **Contents**

English 2 Español 4 Deutsche 6 Français 8

Want to hear the audio device in action or have questions?

Book a Live! demo on our website or check out our YouTube channel

## **Handling your new Boom GEMINI**

- Do not expose the device to rain, moisture, temperatures, or humidity outside the normal range, or use power supplies not intended for this device.
- Do not open the case. Installation and maintenance should be carried out by a qualified technician.
- Do not expose the product to any liquid, gas or solids which may corrode the case.
- Do not disassemble this product. Any damage caused by dismantling the product without permission is not covered by warranty.
- Electromagnetic fields at certain frequencies may affect audio quality. In an indoor environment it may cause radio interference in household application.

## **What's in the box?**

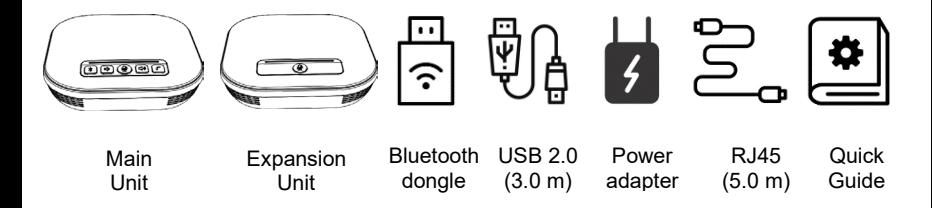

## **Let's get started**

#### **USB Connection with cable**

- 1. Use the USB cable provided to connect GEMINI main unit with computer, laptop or powered docking station.
- 2. Turn on GEMINI power and let the computer identify the device.
- 3. Open the conferencing platform on the computer and select Boom GEMINI for mic and speaker.

#### **USB connection with Bluetooth dongle**

- 1. Plug included Bluetooth dongle into computer, mini-PC, or laptop.
- 2. Turn on GEMINI power and let the computer identify the device.
- 3. Open the conferencing platform on the computer and select Boom GEMINI for mic and speaker.

Note: The Bluetooth adapter has been paired in default and can be plugged and played without re-pairing.

#### **Bluetooth connection** (without Bluetooth dongle)

- 1. Press and hold the Bluetooth key on the main unit until the indicator turns blue.
- 2. Access the Bluetooth pairing mode on your computer, laptop or mobile device and pair with Boom GEMINI.

#### **Connecting the expansion unit** (for large spaces)

- 1. Connect the expansion unit to the main unit via the EXT ports with the provided Cat5 daisy-chain cable.
- 2. Turn the main unit on. Control buttons on both units work in tandem to control volume and mute.

## **Your new Boom GEMINI wireless speakerphone**

The Boom GEMINI offers powerful 48kHz wideband audio with an impressive 8 meter (26ft) omnidirectional range. The included expansion unit connects easily to extend the audio and microphone capacity for the ultimate in flexibility from medium to large meeting spaces. Enjoy professional, wireless audio in conference rooms and meeting spaces on any meeting platform. Boom GEMINI twin speakerphones make Better Meetings. Simply.

## **Boom GEMINI highlights & features**

**Powerful HD audio:** speaker volume up to 85dB with 16 level adjustment **Wireless freedom:** built-in large capacity 5200mA battery for a solid 10-hour talk time (90 days in standby) and no messy cables

**Easy to use:** Plug & Play installation with simple to read LED status indicators **Flexible connectivity:** multiple options to connect via USB 2.0 cable, Bluetooth, USB Bluetooth dongle or 3.5mm port for a variety of options to power meetings on any device **Daisy-chain expansion:** for larger meeting spaces simply connect the expansion unit for synchronized impressive speaker and microphone coverage

**Intelligent microphone mixing:** full 360° room coverage with 4 high-sensitive microphones ensures optimal audio transmission in a wide range of spaces

**Audio processing**: High Fidelity 48kHz audio sampling, Acoustic Echo Cancelation (AEC), Automatic Noise Suppression (ANS), Automatic Gain Control (AGC) create an impressive experience while eliminating unwanted background noise

**Compatibility:** Windows 7/10/11, Mac OS 10.10 or higher, Android, iOS, Linux operating systems and perfect for virtually all video platforms including Microsoft Teams, Zoom, Webex, Google Meet and many more

## **Main unit and expansion unit connections**

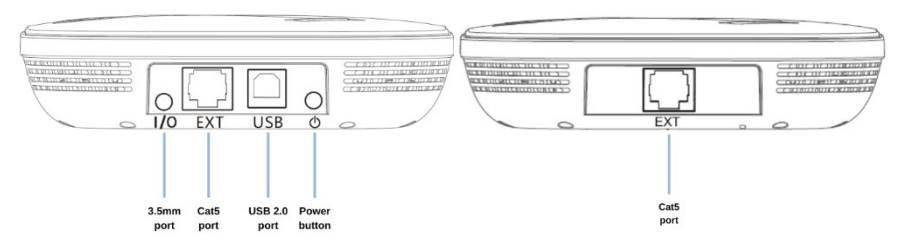

### **Bluetooth dongle**

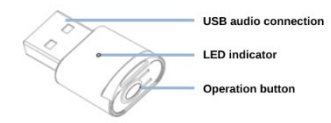

## **GEMINI keypad and status bar**

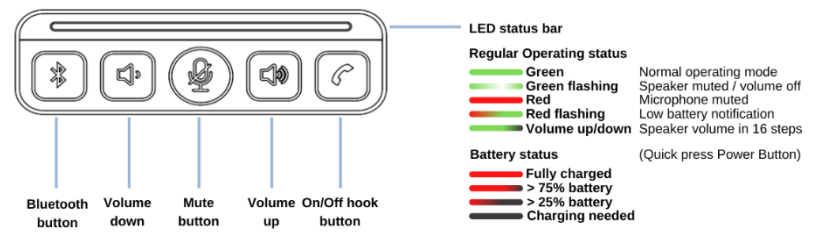

## **GEMINI operation**

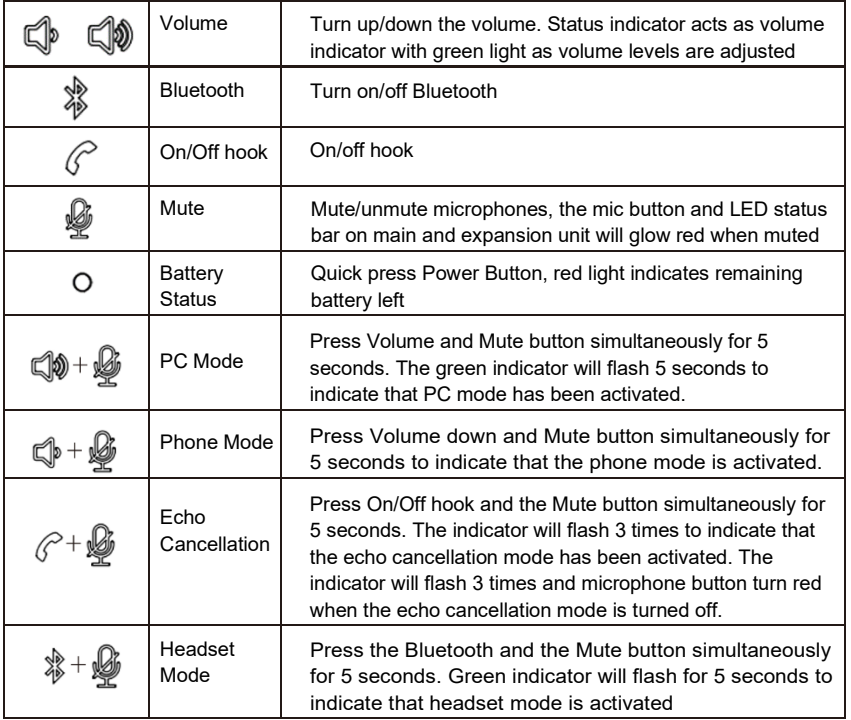

## **Bluetooth dongle operation:**

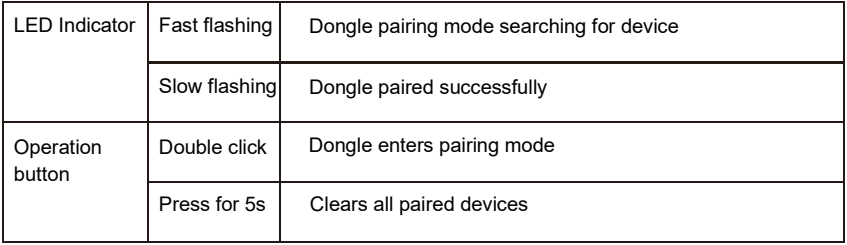

#### **Troubleshooting**

- 1. Check that the USB cable is connected to the device and the computer
- 2. Ensure the Boom GEMINI is selected as microphone/speaker in the platform
- 3. Power cycle the device
- 4. Restart the computer
- 5. Uninstall the device in the device manager and reconnect the GEMINI

#### USB Bluetooth dongle not connecting

- 1. Plug the USB Bluetooth dongle into the computer,
- 2. Press the Bluetooth button on your GEMINI device, button will begin flashing
- 3. Double click the USB Bluetooth dongle button to enter pairing mode (LED will flash fast). LED will slow flash indicating it has been successfully paired.

Audio issues: If there is any audio clipping or echo, check the meeting platform and computer audio settings and turn off automatic gain control or any other software enhancements. GEMINI will optimize the audio best when these additional features are turned off and not competing with the GEMINI technology.

## **Manejo de su nuevo Boom GEMINI**

- No exponga el dispositivo a lluvia, humedad, temperaturas o humedad fuera del rango normal, ni utilice fuentes de alimentación no diseñadas para este dispositivo.
- No abra el estuche. La instalación y el mantenimiento deben ser realizados por un técnico calificado.
- No exponga el producto a ningún líquido, gas o sólido que pueda corroer el estuche.
- No desmonte este producto. Cualquier daño causado por el desmontaje del producto sin permiso no está cubierto por la garantía.
- Los campos electromagnéticos en ciertas frecuencias pueden afectar la calidad del audio. En un ambiente interior, puede causar interferencias de radio en aplicaciones domésticas.

## **¿Qué viene en la caja?**

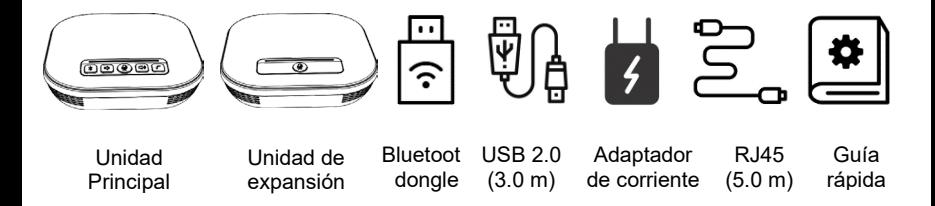

## **Vamos a comenzar**

#### **Conexión USB con cable**

- 1. Utilice el cable USB suministrado para conectar la unidad principal GEMINI con un ordenador, portátil o estación de acoplamiento con alimentación.
- 2. Encienda GEMINI y deje que la computadora identifique el dispositivo.
- 3. Abra la plataforma de conferencia en el ordenador y seleccione Boom GEMINI para micrófono y altavoz.

#### **Conexión USB con dongle Bluetooth**

- 1. Enchufe incluido dongle Bluetooth en la computadora, mini-PC o computadora portátil.
- 2. Encienda GEMINI y deje que la computadora identifique el dispositivo.
- 3. Abra la plataforma de conferencia en el ordenador y seleccione Boom GEMINI para micrófono y altavoz.

Nota: El adaptador Bluetooth se ha emparejado de forma predeterminada y se puede conectar y reproducir sin volver a emparejarlo.

#### **Conexión Bluetooth** (sin dongle Bluetooth)

- 1. Mantén pulsada la tecla Bluetooth de la unidad principal hasta que el indicador se vuelva azul.
- 2. Acceda al modo de emparejamiento Bluetooth en su ordenador, portátil o dispositivo móvil y empareje con Boom GEMINI.

#### **Conexión de la unidad de expansión** (para espacios grandes)

- 1. Conecte la unidad de expansión a la unidad principal a través de los puertos EXT con el cable en cadena Cat5 suministrado.
- 2. Encienda la unidad principal. Los botones de control en ambas unidades funcionan en conjunto para controlar el volumen y el silencio.

## **Tu nuevo altavoz inalámbrico Boom GEMINI**

El Boom GEMINI ofrece un potente audio de banda ancha de 48 kHz con un impresionante rango omnidireccional de 8 metros (26pies). La unidad de expansión incluida se conecta fácilmente para ampliar la capacidad de audio y micrófono para obtener la máxima flexibilidad de espacios de reuniones medianos a grandes. Disfrute de audio profesional e inalámbrico en salas de conferencias y espacios de reuniones en cualquier plataforma de reuniones. Los altavoces gemelos Boom GEMINI hacen mejores reuniones. Simplemente.

## **Aspectos destacados y características de GEMINI**

**Potente audio HD:** volumen del altavoz de hasta 85 dB con ajuste de 16 niveles **Libertad inalámbrica**: batería incorporada de gran capacidad de 5200 mA para un tiempo de conversación sólido de 10 horas (90 días en espera) y sin cables desordenados

**Fácil de usar:** instalación de Plug & Play con indicadores LED de estado fáciles de leer **Conectividad flexible:** múltiples opciones para conectarse a través de cable USB 2.0, Bluetooth, dongle Bluetooth USB o puerto de 3,5 mm para una variedad de opciones para alimentar reuniones en cualquier dispositivo

**Expansión en cadena:** para espacios de reuniones más grandes, simplemente conecte la unidad de expansión para sincronizar la impresionante cubierta de altavoz y micrófono e

**Mezcla inteligente** de micrófonos: la cobertura total de 360° de la sala con 4 micrófonos de alta sensibilidad garantiza una transmisión de audio óptima en una amplia gama de espacios

**Procesamiento** de audio: muestreo de audio de alta fidelidad de 48kHz, La cancelación de eco acústico (AEC), la supresión automática de ruido (ANS) y el control automático de ganancia (AGC) crean una experiencia impresionante al tiempo que eliminan el ruido de fondo no deseado

**Compatibilidad:** Windows 7/10/11, Mac OS 10.10 o superior, Android, iOS, sistemas operativos Linux y perfecto para prácticamente todas las plataformas de video, incluidos Microsoft Teams, Zoom, Webex, Google Meet y muchas más.

#### **Conexiones de la unidad principal y de la unidad de expansión**

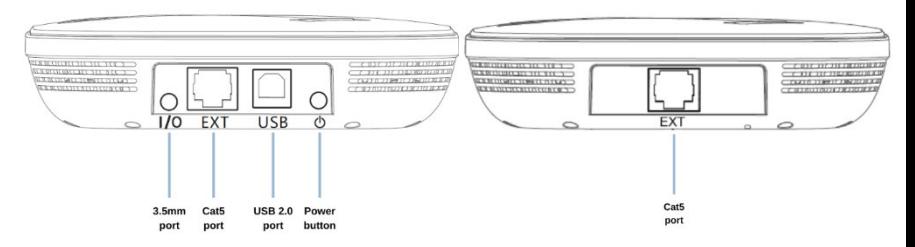

#### **Dongle Bluetooth**

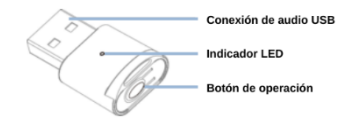

#### **Teclado GEMINI y barra de estado**

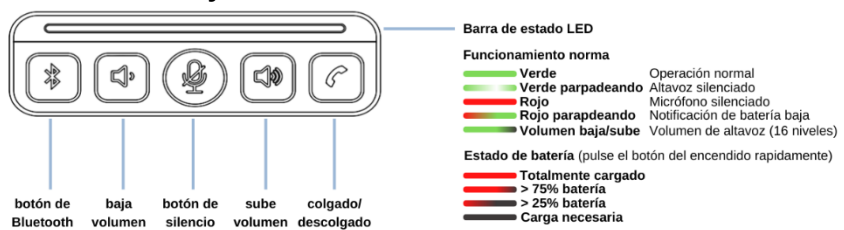

## **Operación GEMINI**

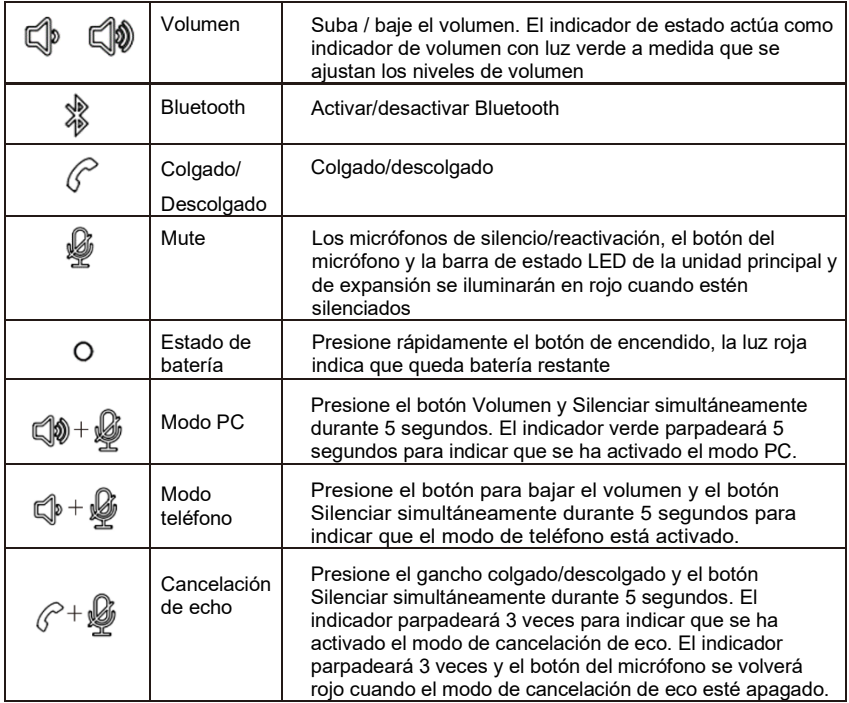

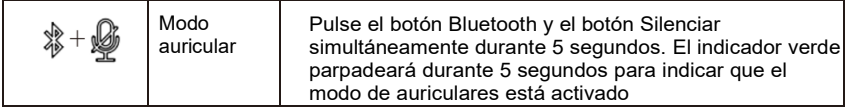

## **Funcionamiento del dongle Bluetooth:**

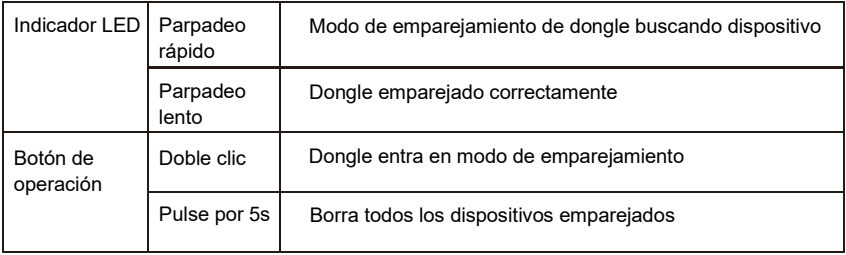

#### **Solución de problemas**

- 1. Compruebe que el cable USB esté conectado al dispositivo y al ordenador
- 2. Asegúrese de seleccionar el Boom GEMINI como micrófono/altavoz en la plataforma
- 3. Apague y encienda el dispositivo
- 4. Reinicie el ordenador
- 5. Desinstale el dispositivo en el administrador de dispositivos y vuelva a conectar el GEMINI

#### El dongle Bluetooth USB no se conecta

- 1. Conecte el dongle Bluetooth USB a la computadora,
- 2. Presione el botón Bluetooth en su dispositivo GEMINI, el botón comenzará a parpadear

3. Haga doble clic en el botón del dongle Bluetooth USB para ingresar al modo de emparejamiento (el LED parpadeará rápidamente). El LED parpadeará lentamente indicando que se ha emparejado correctamente.

Problemas de audio: Si hay algún recorte de audio o eco, verifique la plataforma de la reunión y la configuración de audio de la computadora y desactive el control de ganancia automático o cualquier otra mejora de software. GEMINI optimizará mejor el audio cuando estas características adicionales estén desactivadas y no compita con la tecnología GEMINI.

## **Umgang mit Ihrem neuen Boom GEMINI**

- Setzen Sie das Gerät nicht Regen, Feuchtigkeit, Temperaturen oder Feuchtigkeit außerhalb des normalen Bereichs aus und verwenden Sie Netzteile, die nicht für dieses Gerät vorgesehen sind.
- Öffnen Sie das Gehäuse nicht. Installation und Wartung sollten von einem qualifizierten Techniker durchgeführt werden.
- Setzen Sie das Produkt keinen Flüssigkeiten, Gasen oder Feststoffen aus, die das Gehäuse korrodieren können..
- Zerlegen Sie dieses Produkt nicht. Schäden, die durch die Demontage des Produkts ohne Genehmigung verursacht werden, sind nicht von der Garantie abgedeckt.
- Elektromagnetische Felder bei bestimmten Frequenzen können die Audioqualität beeinträchtigen. In einer Innenumgebung kann es zu Funkstörungen bei Haushaltsanwendungen kommen.

## **Was ist in der Box?**

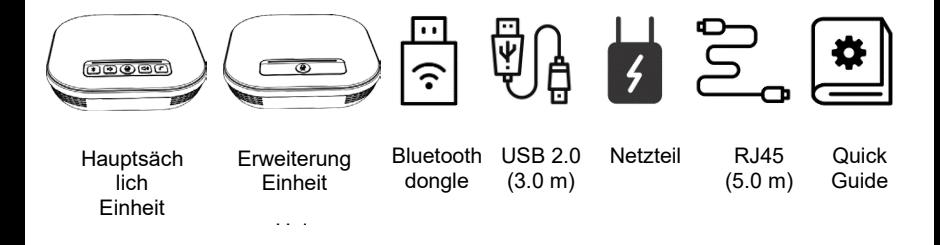

## **Fangen wir an**

#### **USB-Anschluss mit Kabel**

- 1. Verwenden Sie das mitgelieferte USB-Kabel, um das GEMINI Hauptgerät mit Computer, Laptop oder Dockingstation mit Strom zu verbinden.
- 2. Schalten Sie GEMINI ein und lassen Sie den Computer das Gerät identifizieren.
- 3. Öffnen Sie die Konferenzplattform auf dem Computer, und wählen Sie Boom GEMINI als Mikrofon und Lautsprecher aus.

#### **USB-Anschluss mit Bluetooth-Dongle**

- 1. Schließen Sie den mitgelieferten Bluetooth-Dongle an Computer, Mini-PC oder Laptop an.
- 2. Schalten Sie GEMINI ein und lassen Sie den Computer das Gerät identifizieren.
- 3. Öffnen Sie die Konferenzplattform auf dem Computer, und wählen Sie Boom GEMINI als Mikrofon und Lautsprecher aus.

Hinweis: Der Bluetooth-Adapter wurde standardmäßig gekoppelt und kann ohne erneutes Pairing angeschlossen und wiedergegeben werden.

#### **Bluetooth-Verbindung** (ohne Bluetooth-Dongle)

- 1. Halten Sie die Bluetooth-Taste am Hauptgerät gedrückt, bis die Anzeige blau leuchtet.
- 2. Greifen Sie auf den Bluetooth-Pairing-Modus auf Ihrem Computer, Laptop oder Mobilgerät zu und koppeln Sie ihn mit dem Boom GEMINI.

## **Anschluss der Erweiterungseinheit** (für große Räume)

- 1. Verbinden Sie die Erweiterungseinheit über die EXT-Ports mit dem mitgelieferten Cat5-Daisy-Chain-Kabel mit der Haupteinheit.
- 2. Schalten Sie das Hauptgerät ein. Die Bedientasten beider Geräte arbeiten zusammen, um die Lautstärke und die Stummschaltung zu steuern.

## **Ihre neue kabellose Freisprecheinrichtung GEMINI**

Der Boom GEMINI bietet leistungsstarkes 48kHz-Breitband-Audio mit einer beeindruckenden omnidirektionalen Reichweite von 8 Metern (26Fuß). Die mitgelieferte Erweiterungseinheit lässt sich einfach anschließen, um die Audio- und Mikrofonkapazität für die ultimative Flexibilität von mittleren bis großen Besprechungsräumen zu erweitern. Genießen Sie professionelles, kabelloses Audio in Konferenzräumen und Tagungsräumen auf jeder Tagungsplattform. Boom GEMINI Twin Freisprecheinrichtungen machen bessere Meetings. Einfach.

## **Boom GEMINI Highlights & Features**

**Leistungsstarkes HD-Audio:** Lautsprecherlautstärke bis zu 85 dB mit 16-Pegel-**Einstellung** 

**Kabellose Freiheit**: eingebauter 5200mA-Akku mit großer Kapazität für eine solide 10-stündige Sprechzeit (90 Tage im Standby-Modus) und keine Kabelsalat **Einfach zu bedienen:** Plug & Play-Installation mit einfach ablesbaren LED-Statusanzeigen

**Flexible Konnektivität:** mehrere Optionen zum Anschluss über USB 2.0-Kabel, Bluetooth, USB-Bluetooth-Dongle oder 3,5-mm-Anschluss für eine Vielzahl von Optionen zur Stromversorgung von Meetings auf jedem Gerät

**Daisy-Chain-Erweiterung:** Für größere Besprechungsräume einfach die Erweiterungseinheit anschließen für synchronisierte beeindruckende Lautsprecher und Mikrofonabdeckung e Intelligente

**Mikrofonmischung**: volle 360°-Raumabdeckung mit 4 hochempfindlichen Mikrofonen sorgt für optimale Audioübertragung in unterschiedlichsten Räumen

**Audioverarbeitung**: High Fidelity 48kHz Audio-Sampling, Acoustic Echo Cancelation (AEC), Automatic Noise Suppression (ANS), Automatic Gain Control (AGC) sorgen für ein beeindruckendes Erlebnis und eliminieren unerwünschte Hintergrundgeräusche **Kompatibilität: Windows** 7/10/11, Mac OS 10.10 oder höher, Android, iOS, Linux Betriebssysteme und perfekt für praktisch alle Videoplattformen einschließlich Microsoft Teams, Zoom, Webex, Google Meet und viele mehr

## **Main Geräte- und Erweiterungseinheitsanschlüsse**

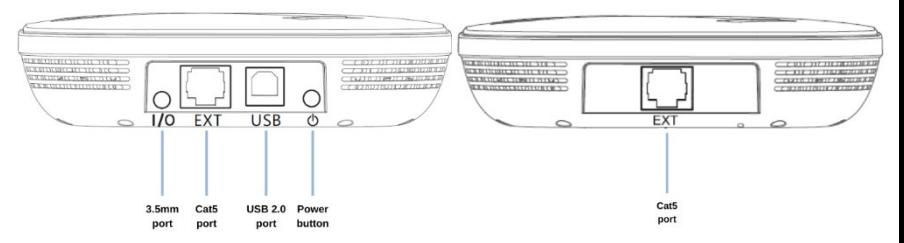

### **Bluetooth dongle**

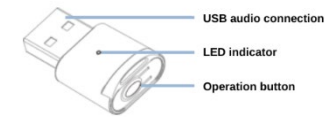

#### **GEMINI Tastatur und Statusleiste**

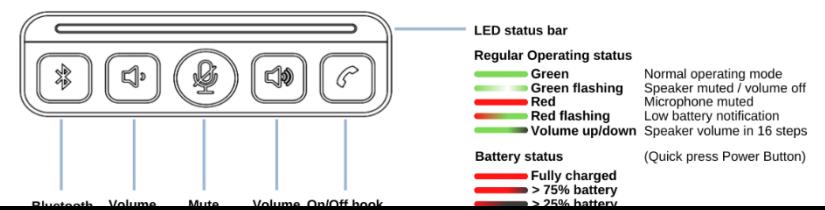

## **GEMINI Funktionen**

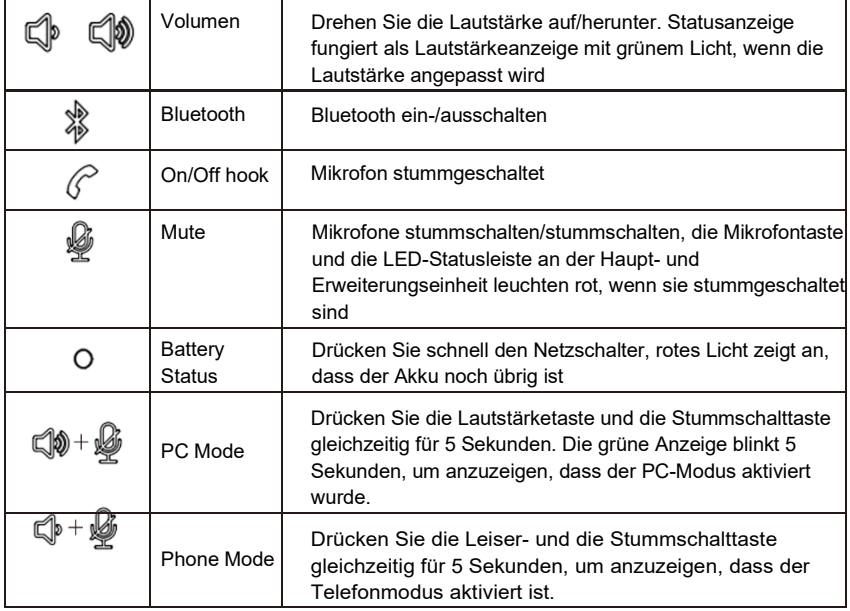

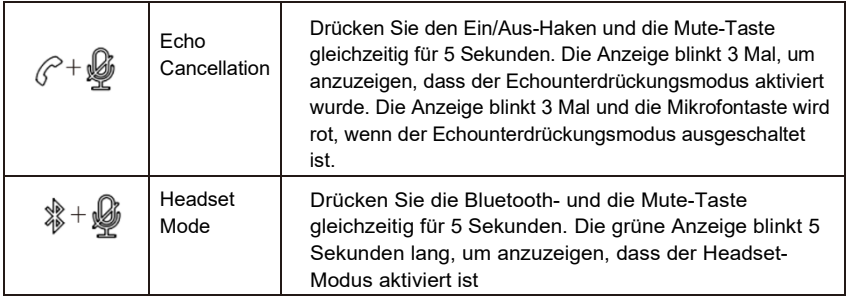

## **Bluetooth dongle operation:**

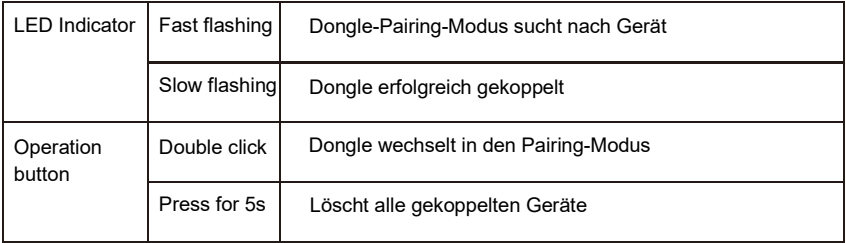

#### **Fehlerbehebung**

- 1. Überprüfen Sie, ob das USB-Kabel an das Gerät und den Computer angeschlossen ist.
- 2. Stellen Sie sicher, dass der Boom GEMINI als Mikrofon/Lautsprecher in der Plattform ausgewählt ist.
- 3. Ein- und Ausschalten des Geräts
- 4. Starten Sie den Computer neu.
- 5. Deinstallieren Sie das Gerät im Gerätemanager und schließen Sie den GEMINI wieder an

#### USB-Bluetooth-Dongle verbindet sich nicht

- 1. Schließen Sie den USB-Bluetooth-Dongle an den Computer an,
- 2. Drücken Sie die Bluetooth-Taste an Ihrem GEMINI-Gerät, die Taste beginnt zu blinken
- 3. Doppelklicken Sie auf die USB-Bluetooth-Dongle-Taste, um in den Pairing-Modus zu wechseln (LED blinkt schnell). Die LED blinkt langsam, was darauf hinweist, dass sie erfolgreich gekoppelt wurde.

Audioprobleme: Wenn Audioausschnitte oder Echos auftreten, überprüfen Sie die Audioeinstellungen der Meetingplattform und des Computers und deaktivieren Sie eineutomatische Verstärkungsregelung oder andere Softwareverbesserungen. GEMINI optimiert den Klang am besten, wenn diese zusätzlichen Funktionen ausgeschaltet sind und nicht mit der GEMINI-Technologie konkurrieren.

## **Manipulation de votre nouveau Boom GEMINI**

- N'exposez pas l'appareil à la pluie, à l'humidité, aux températures ou à l'humidité en dehors de la plage normale, et n'utilisez pas de blocs d'alimentation non prévus pour cet appareil..
- N'ouvrez pas le boîtier. L'installation et l'entretien doivent être effectués par un technicien qualifié.
- Ne pas exposer le produit à des liquides, gaz ou solides qui pourraient corroder le boîtier.
- Ne démontez pas ce produit. Tout dommage causé par le démontage du produit sans autorisation n'est pas couvert par la garantie.
- Les champs électromagnétiques à certaines fréquences peuvent affecter la qualité audio. Dans un environnement intérieur, il peut provoquer des interférences radio dans l'application domestique.

## **Qu'y a-t-il dans la boîte?**

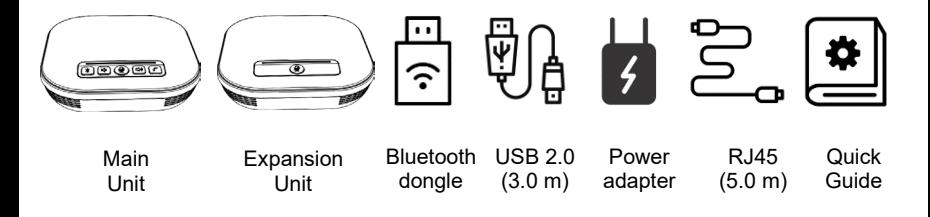

## **Commençons**

#### **Connexion USB avec câble**

- 1. Utilisez le câble USB fourni pour connecter l'unité principale GEMINI à un ordinateur, un ordinateur portable ou une station d'accueil alimentée.
- 2. Mettez GEMINI sous tension et laissez l'ordinateur identifier le périphérique.
- 3. Ouvrez laplate-forme de conférence sur l'ordinateur et sélectionnez Boom GEMINI pour le micro et le haut-parleur.

#### **Connexion USB avec dongle Bluetooth**

- 1. Branchez le dongle Bluetooth inclus dans l'ordinateur, le mini-PC ou l'ordinateur portable.
- 2. Mettez GEMINI sous tension et laissez l'ordinateur identifier le périphérique.
- 4. Ouvrez laplate-forme de conférence sur l'ordinateur et sélectionnez Boom GEMINI pour micro et haut-parleur.

Remarque: L'adaptateur Bluetooth a été couplé par défaut et peut être branché et lu sans réappariement.

#### **Connexion Bluetooth** (sans dongle Bluetooth)

- 1. Maintenez enfoncée la touche Bluetooth de l'unité principale jusqu'à ce que le voyant devienne bleu.
- 3. Accédez au mode de couplage Bluetooth sur votre ordinateur, ordinateur portable ou appareil mobile et couplez avec Boom GEMINI.

#### **Raccordement de l'unité d'extension** (pour les grands espaces)

- 1. Connectez l'unité d'extension à l'unité principale via les ports EXT avec le câble en série Cat5 fourni.
- 3. Mettez l'unité principale sous tension. Les boutons de commande des deux unités fonctionnent en tandem pour contrôler le volume et la mise en sourdine.

## **Votre nouveau haut-parleur sans fil Boom GEMINI**

Le Boom GEMINI offre un son large bande puissant de 48 kHz avec une portée omnidirectionnelle impressionnante de 8 mètres (26pieds). L'unité d'extension incluse se connecte facilement pour étendre la capacité audio et microphone pour une flexibilité ultime des espaces de réunion moyens aux grands espaces. Profitez d'un son sans fil professionnel dans les salles de conférence et les espaces de réunion de n'importe quelle plate-forme de réunion. Les haut-parleurs jumeaux Boom GEMINI font de meilleures réunions. Simplement.

## **Points forts et caractéristiques de Boom GEMINI**

**Audio HD puissant:** volume des haut-parleurs jusqu'à 85 dB avec réglage de 16 niveaux

**Liberté sans fil**: batterie intégrée de grande capacité 5200mA pour une autonomie solide de 10 heures (90 jours en veille) et pas de câbles en désordre

**Facile à utiliser:** installation de la pose P lug & P avec indicateurs d'état LED simples à lire

**Connectivité flexible :** plusieurs options de connexion via un câble USB 2.0, Bluetooth, un dongle USB Bluetooth ou un port 3,5 mm pour une variété d'options pour alimenter les réunions sur n'importe quel appareil

**Extension en série: pour** les espaces de réunion plus grands, connectez simplement l'unité d'extension pour un haut-parleur et un microphone impressionnants synchronisés. e

**Mixage intelligent du microphone** : couverture complète de la salle à 360° avec 4 microphones haute sensibilité assure une transmission audio optimale dans un large éventail d'espaces**Traitement** audio : échantillonnage audio haute fidélité 48kHz, L'annulation de l'écho acoustique (AEC), la suppression automatique du bruit (ANS), le contrôle automatique du gain (AGC) créent une expérience impressionnante tout en éliminant les bruits de fond indésirables

**Compatibilité: Windows 7/10**/11, Mac OS 10.10 ou supérieur, Android, iOS, systèmes

d'exploitation Linux et parfait pour pratiquement toutes les plates-formes vidéo, y compris Microsoft Teams, Zoom, Webex, Google Meet et de nombreux autres

## **Connexionsd'unité M ain et d'unité d'expansion**

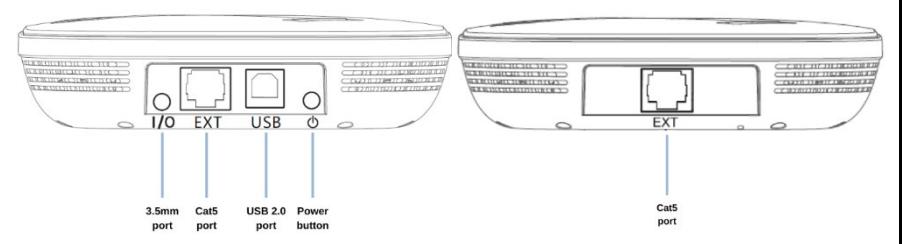

### **Bluetooth dongle**

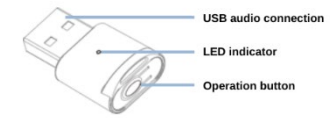

## **Clavier et barre d'état GEMINI**

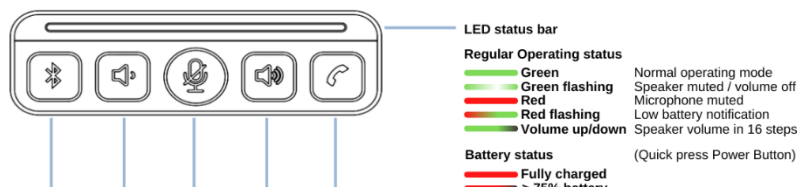

## **Fonctionnement GEMINI**

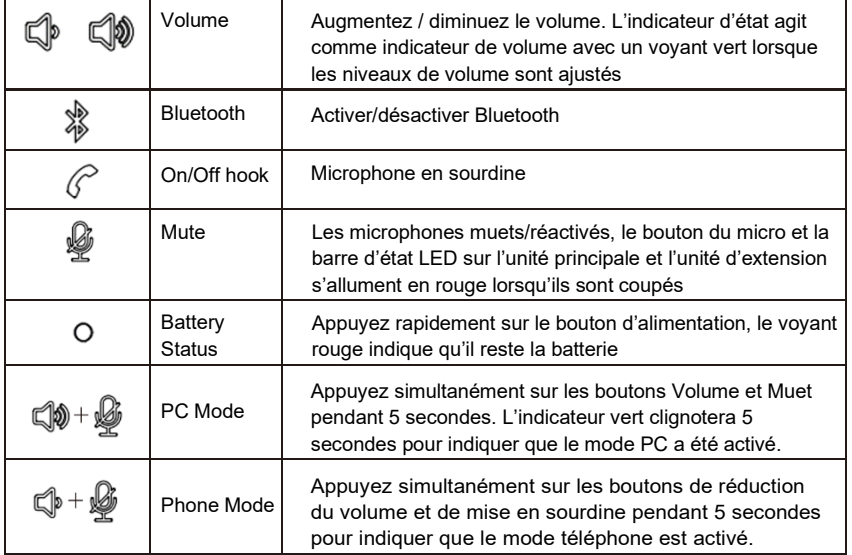

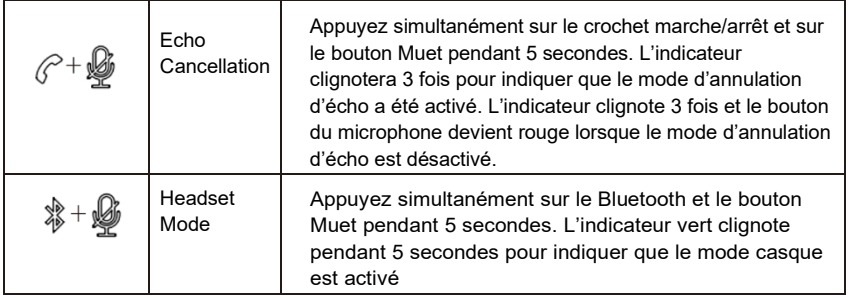

## **Bluetooth dongle operation:**

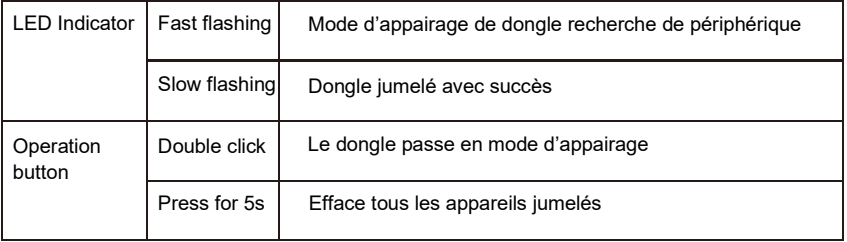

#### **Dépannage**

- 1. Vérifiez que le câble USB est connecté à l'appareil et à l'ordinateur
- 2. Assurez-vous que le Boom GEMINI est sélectionné comme microphone/haut-parleur dans la plate-forme
- 3. Cycle d'alimentation de l'appareil
- 4. Redémarrez l'ordinateur

5. Désinstallez l'appareil dans le gestionnaire de périphériques etreconnectez le **GEMINI** 

#### Le dongle USB Bluetooth ne se connecte pas

- 1. Branchez le dongle USB Bluetooth sur l'ordinateur,
- 2. Appuyez sur le bouton Bluetooth de votre appareil GEMINI, le bouton commencera à clignoter
- 3. Double-cliquez sur le bouton du dongle USB Bluetooth pour passer en mode de couplage (le voyant clignotera rapidement). La LED ralentira le clignotement indiquant qu'elle a été jumelée avec succès.

Problèmes audio : S'il y a une coupure audio ou un écho, vérifiez la plate-forme de réunion et les paramètres audio de l'ordinateur et désactivez un contrôle de gain utomatique ou toute autre amélioration logicielle. GEMINI optimisera au mieux l'audio lorsque ces fonctionnalités supplémentaires seront désactivées et ne seront pas en concurrence avec la technologie GEMINI.

Boom Collaboration, LLC 11801 Domain Blvd, 3rd floor Austin, TX 78758

+1 (888) 534-2666 info@boomcollaboration.com www.boomcollaboration.com